WEST VIRGINIA SECRETARY OF STATE'S OFFICE

# FREEDOM OF INFORMATION ACT DATABASE FOR PUBLIC BODY

# REPORTING REQUIREMENTS AND INSTRUCTIONS

**WV Secretary of State © 2021** 

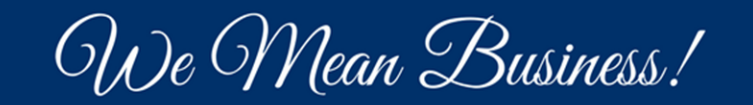

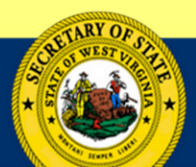

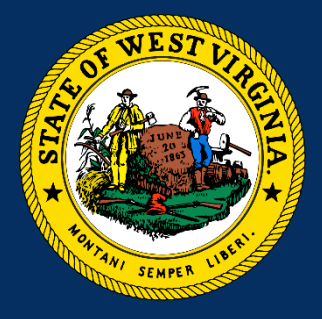

## Freedom of Information Act Guidance

- Consult in-house counsel
- WV Attorney General's FOIA Handbook http://ago.wv.gov/Documents/FOIA%20H andbook%20PDF.pdf

**NOTE:** the WV Secretary of State *is not* an authority on FOIA and only manages the online database.

**THE WEST VIRGINIA FREEDOM OF INFORMATION ACT** 

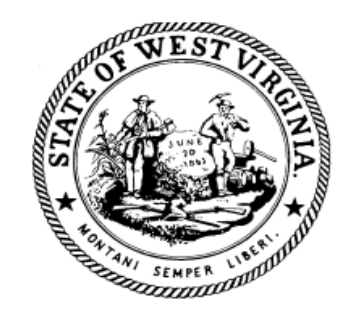

**STATE OF WEST VIRGINIA** OFFICE OF THE ATTORNEY GENERAL **CHARLESTON, WEST VIRGINIA 25305** 

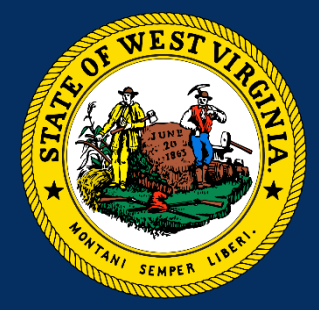

## Governing Laws

- W. Va. Code § 29B-1-1 *et seq.*
- Code of State Rules § 153-52

# Who Manages the FOIA Database?

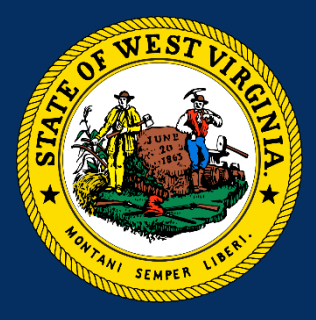

#### **W. Va. Code § 29B-1-3(f):**

The Secretary of State shall maintain an electronic data base of notices of requests as required by section three-a of this article.

The database shall be made available to the public via the Internet and shall list each freedom of information request received and the outcome of the request.

The Secretary of State shall provide on the website a form for use by a public body to report the results of the freedom of information request, providing the nature of the request and the public body's response thereto, whether the request was granted, and if not, the exemption asserted under section four of this article to deny the request.

# Public Body Reporting Requirements

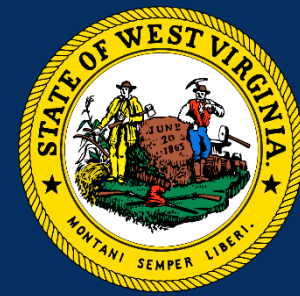

### **W. Va. Code § 29B-1-3a(a):**

Each public body in receipt of a FOIA request shall the following minimum info:

- The nature of the request;
- 2. The nature of the public body's response;
- 3. The time-frame that was necessary to comply in full with the request; and
- 4. The amount of reimbursement charged to the requester for the freedom of information request.

*Provided*, That the public body shall not provide to the Secretary of State the public records that were the subject of the FOIA request.

### New User FOIA Database Summary

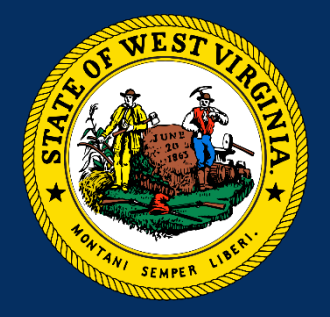

- 1. Create a FOIA Database account at https://erls.wvsos.gov/;
- 2. Wait for email confirmation
- 3. In the confirmation email, click the link to finalize the account
- 4. Login to the database, complete and upload the FOIA Database Access Form in the database;
- 5. Wait for authorization email; and
- 6. Enter FOIA information into Database.

# Accessing the FOIA Database

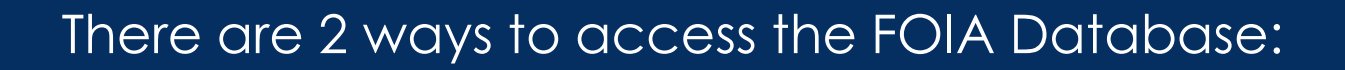

- 1. sos.wv.gov; or
- 2. erls.wvsos.gov

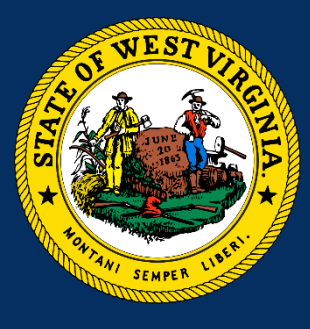

### erls.wvsos.gov

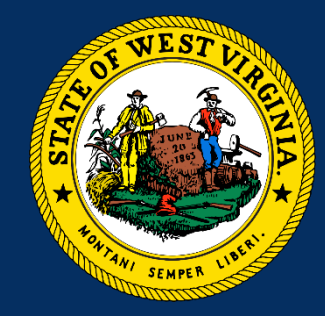

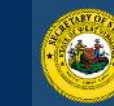

#### *ODest Ovinginia Secretary of State* Enterprise Registration & Licensing System

Search Charitable Organizations Search Notary Public Search Trademark/Service Mark Search Licensees Search FOIA Database Document Validation

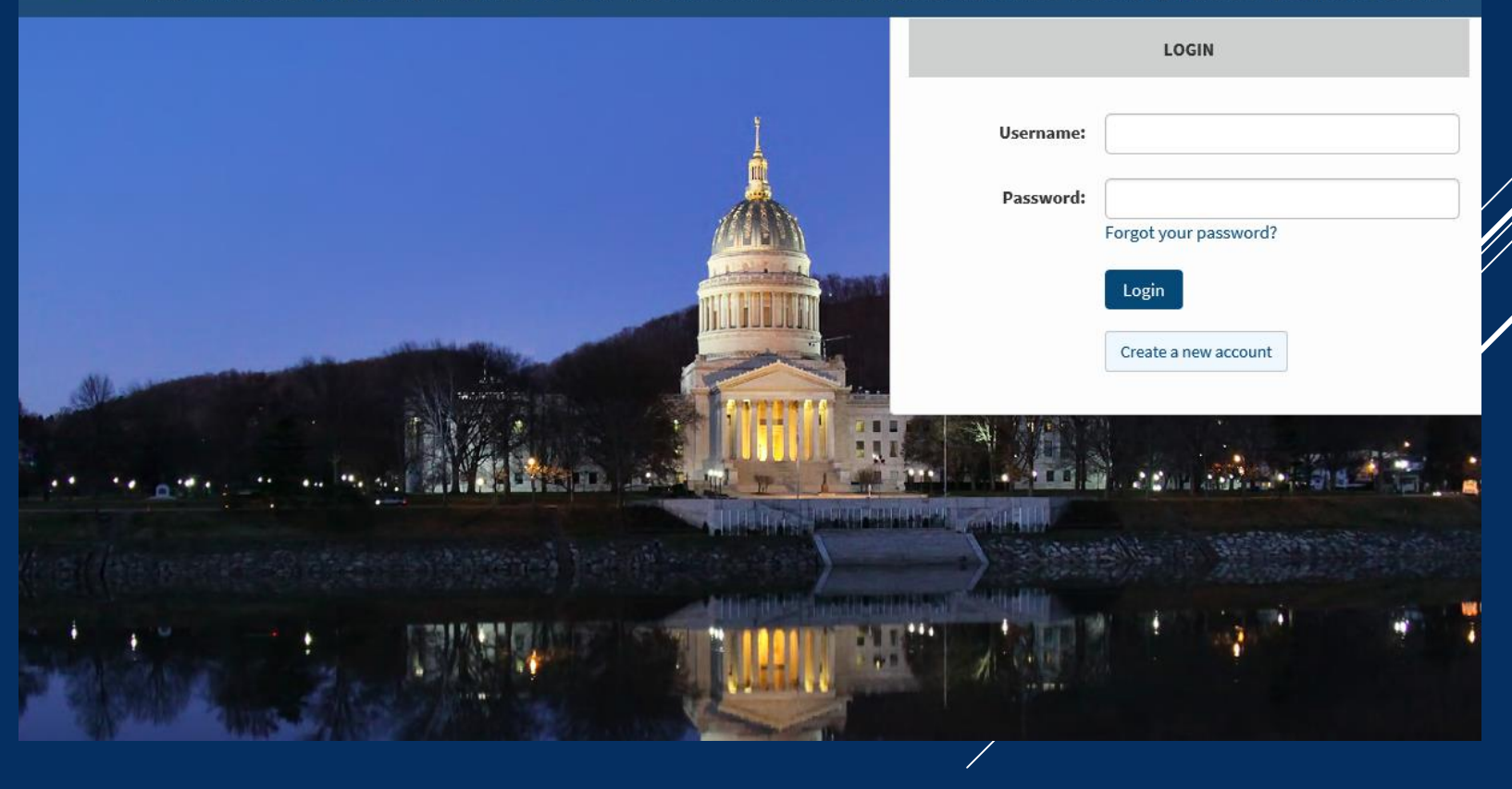

#### Go to https://erls.wvsos.gov/

## erls.wvsos.gov

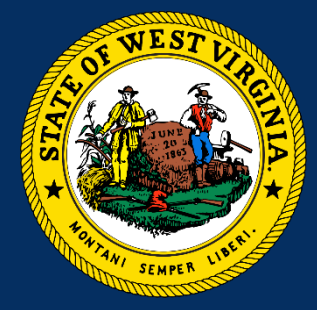

#### Click "Create a new account"

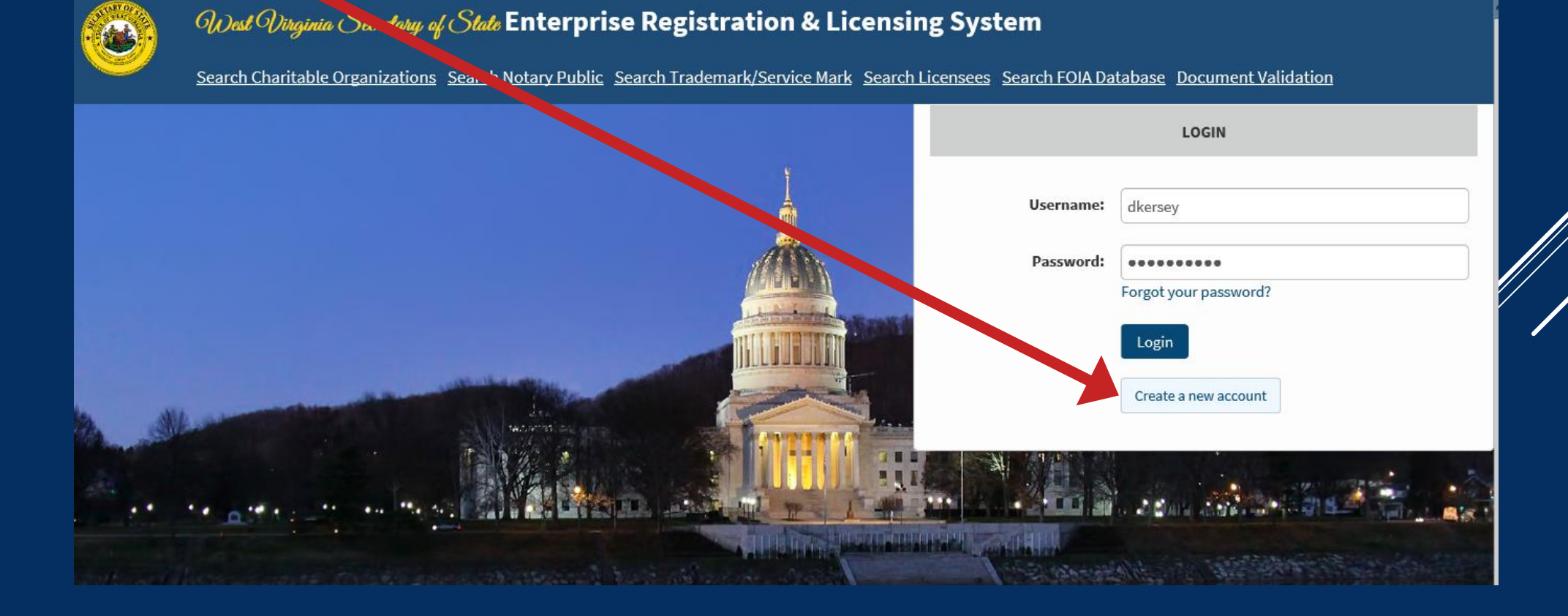

# Creating a FOIA Database Account

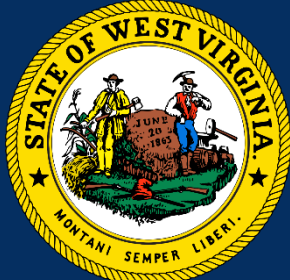

Enter required information then click "Submit"

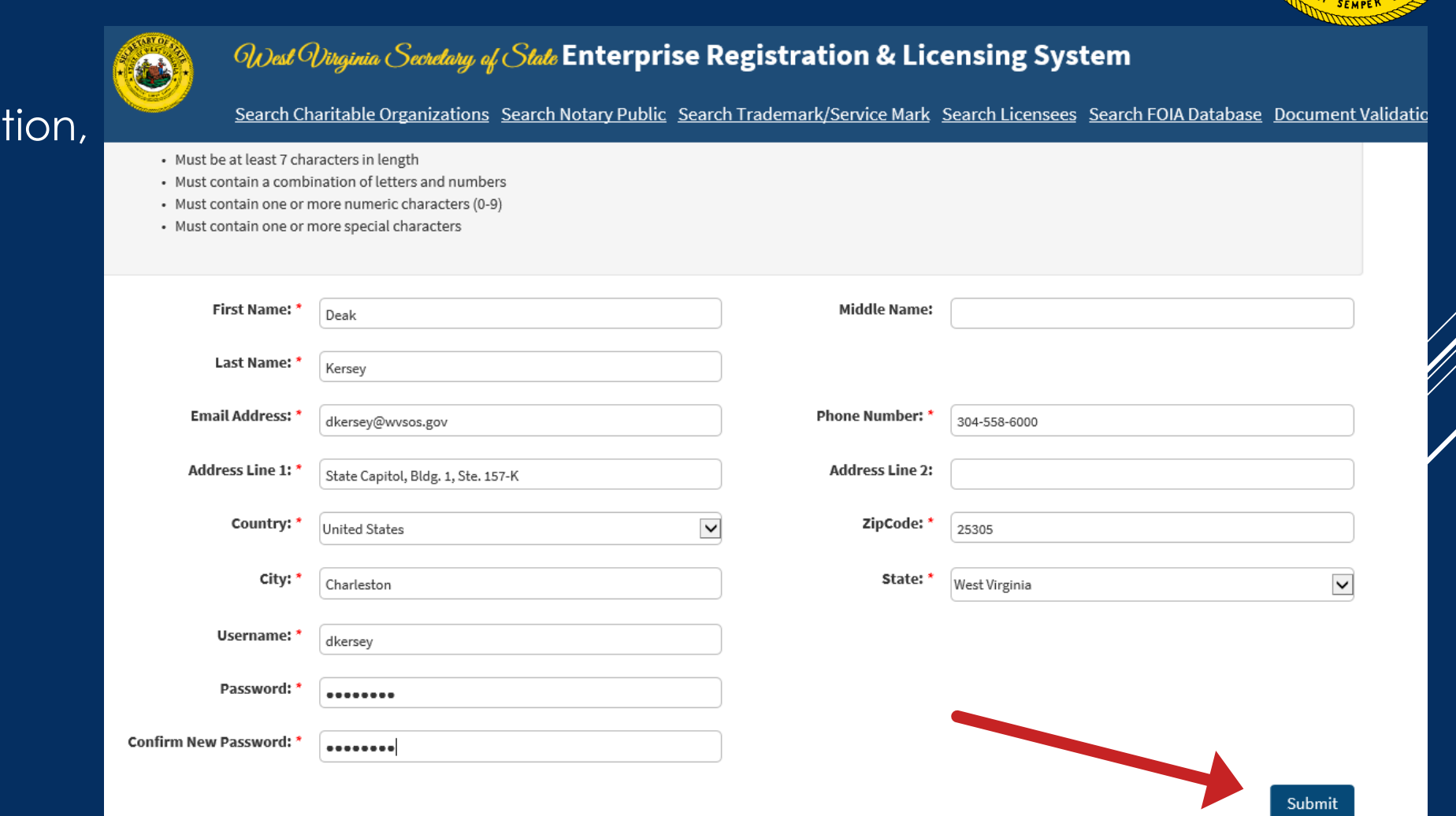

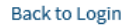

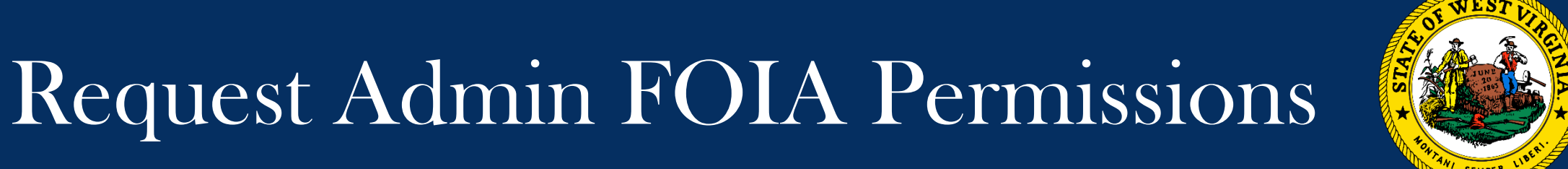

Once logged into the FOIA Database, click "FOIA Requests" tab, then click "Request Admin FOIA Permissions"

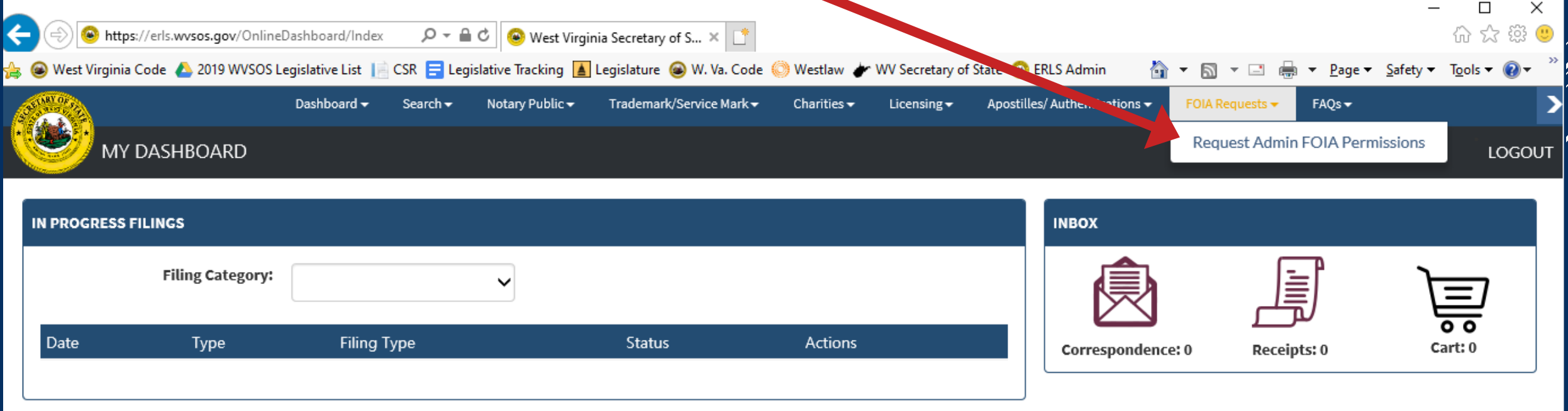

# Request Admin FOIA Permissions

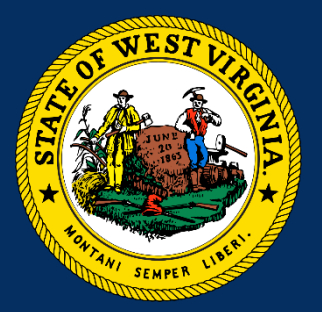

Enter public body information, then click "Next"

**IMPORTANT NOTE:** the

"Business/Organization/E ntity Name" must be your public body's name *or* official abbreviation

*Example*:

"Secretary of State" or "WVSOS"

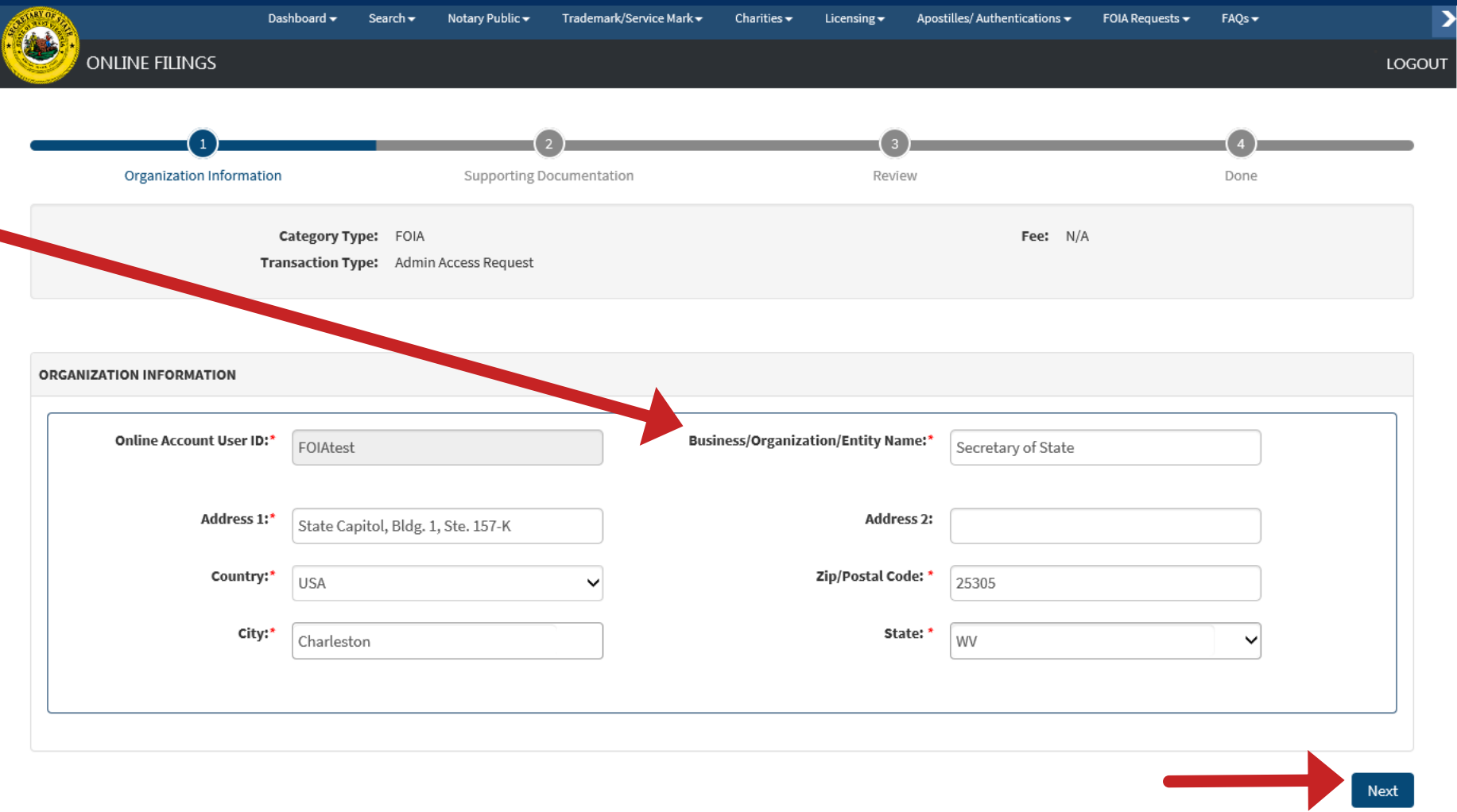

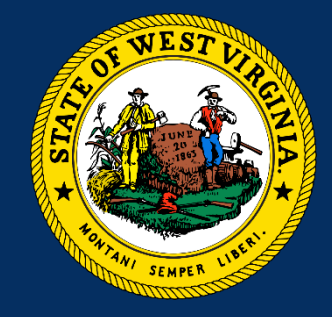

Next, click the link to download the "FOIA Database Access Form"

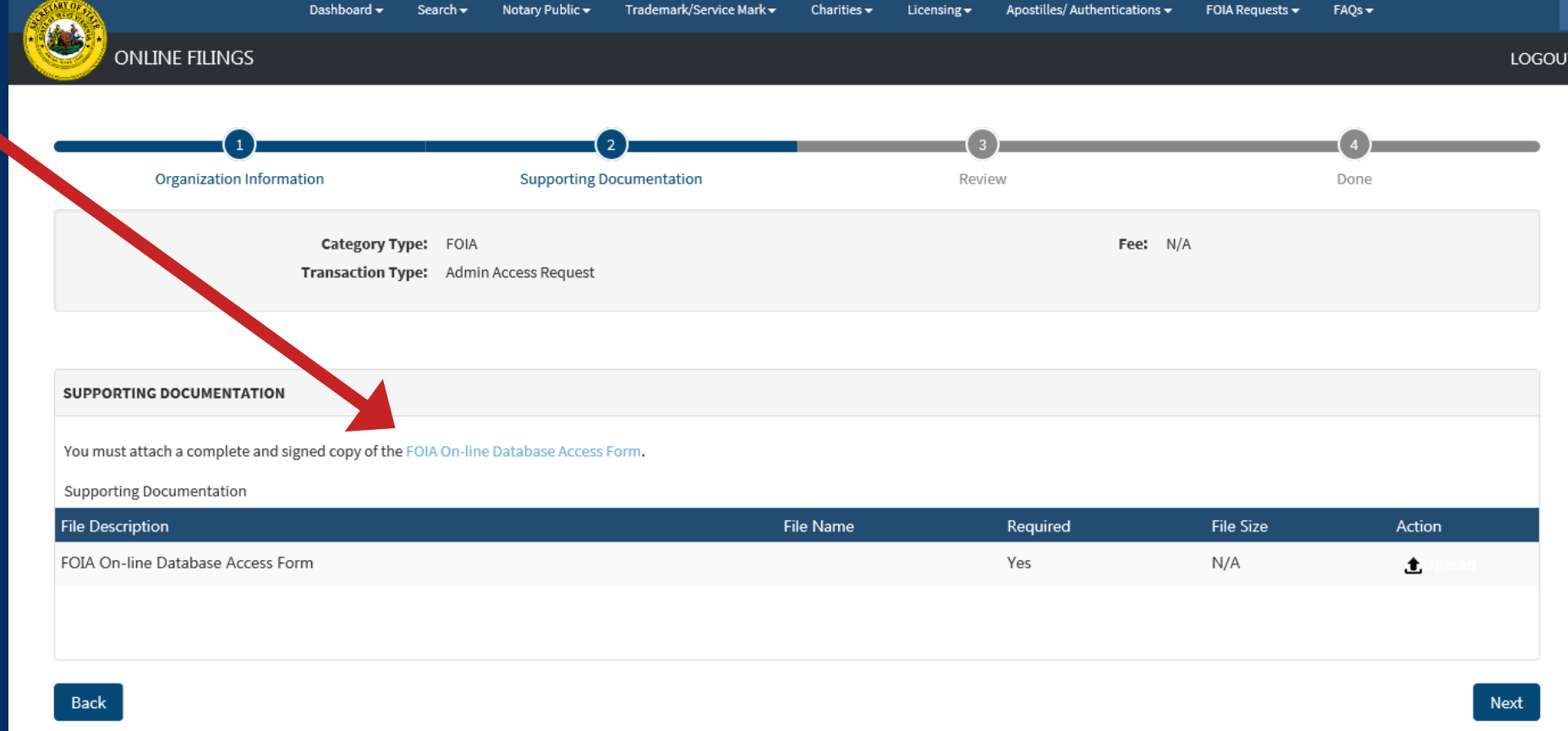

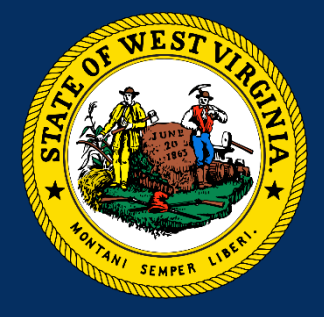

Print, complete, and have the proper individuals sign the paper form

Once completed:

1. Scan and save the form to your computer

2. Click the Upload icon under "Action" and

3. Attach the completed form

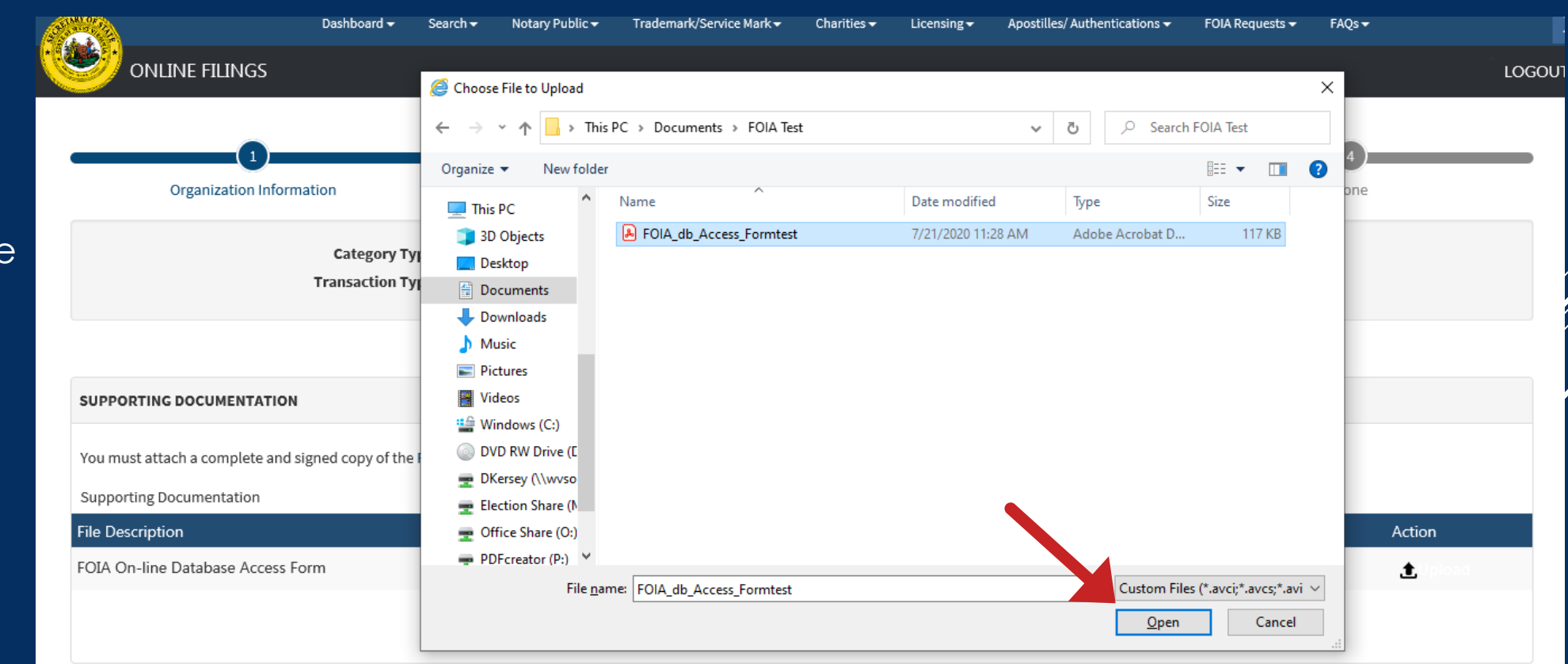

Back

**Next** 

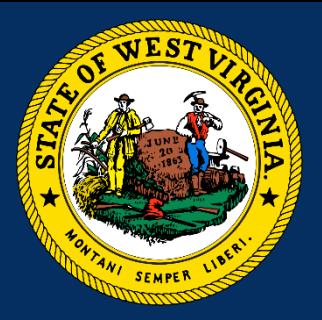

A confirmation box will appear if the form is uploaded successfully

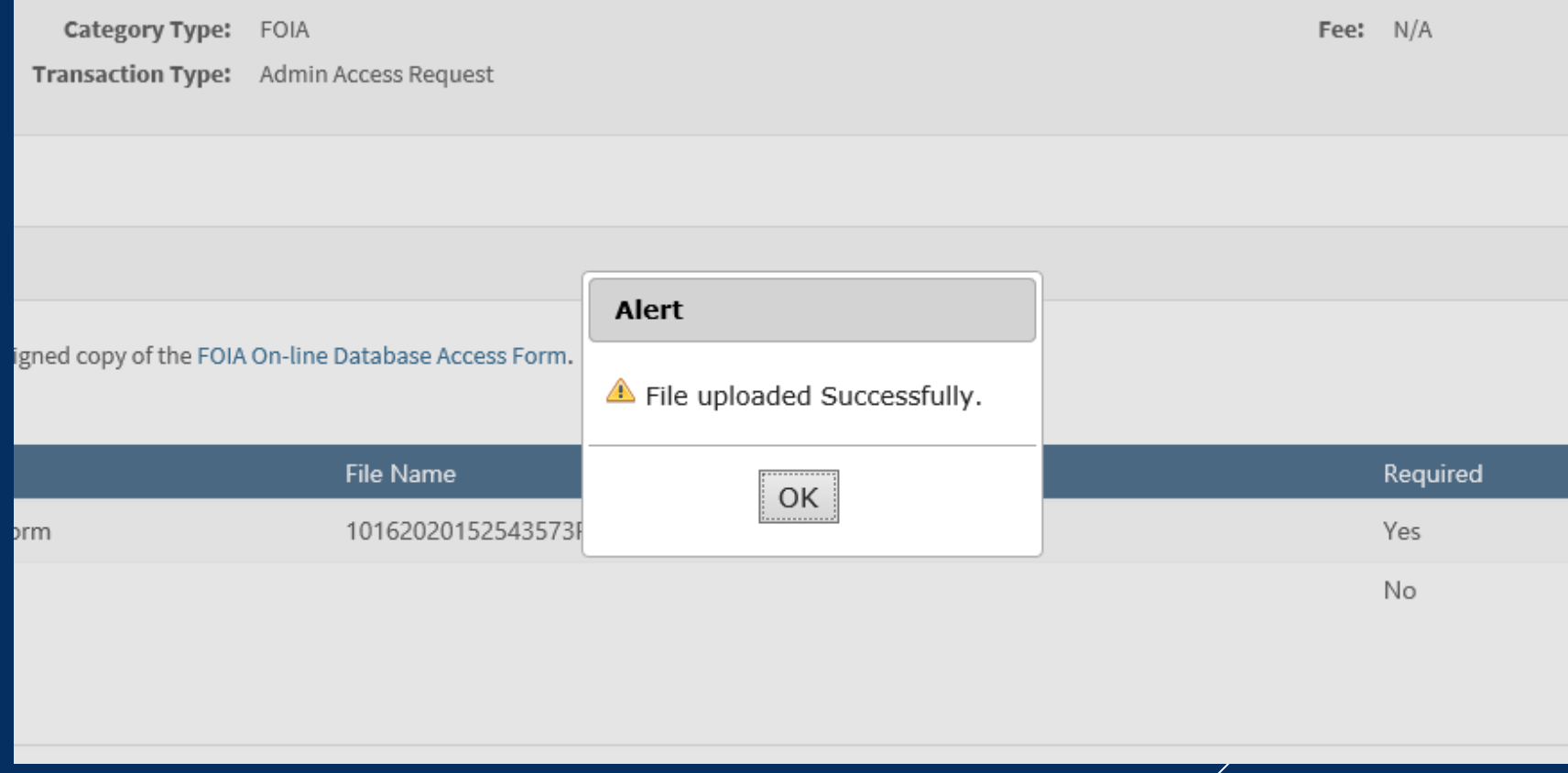

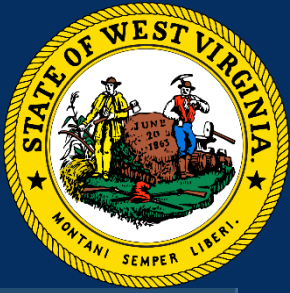

Confirm the filename, then click "Next"

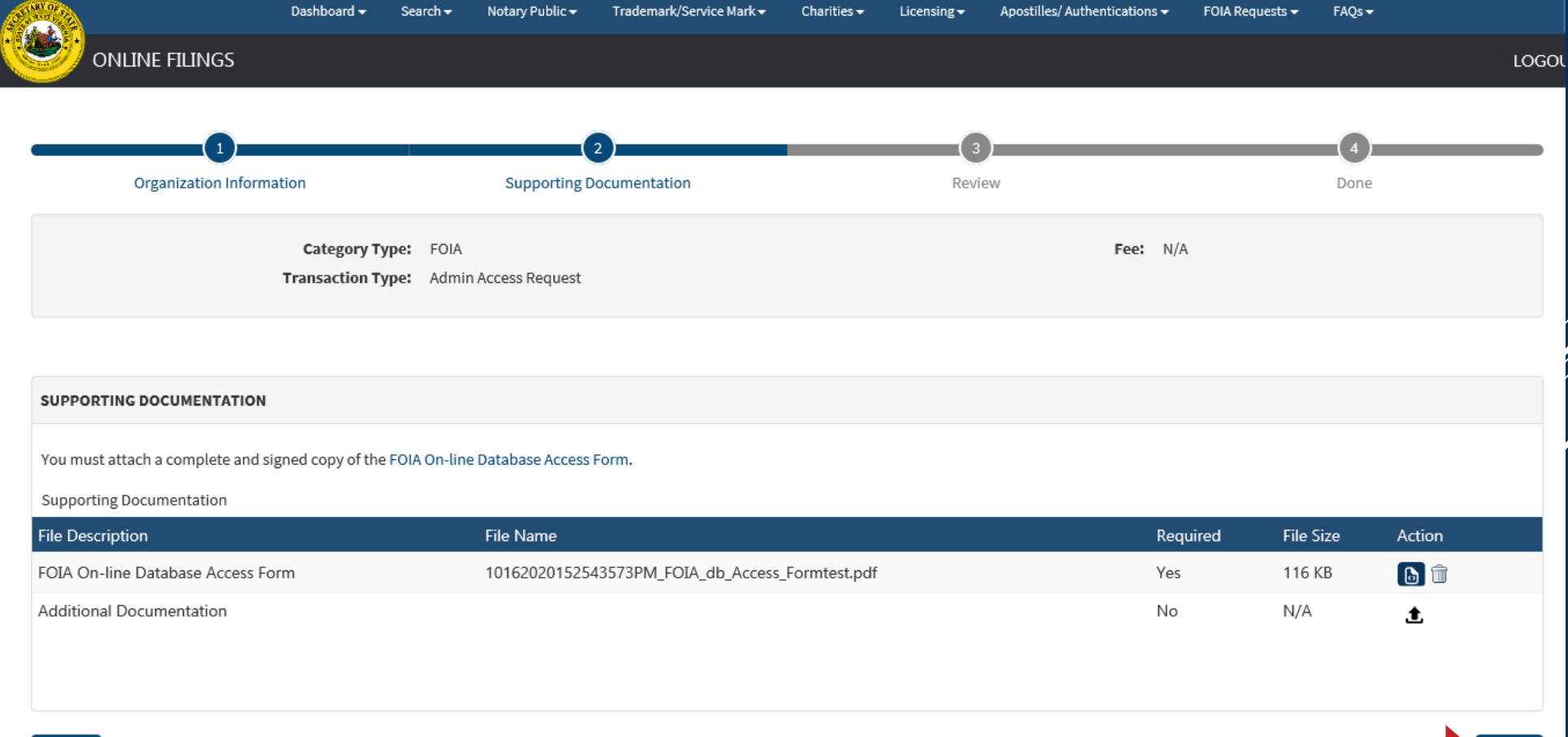

Next

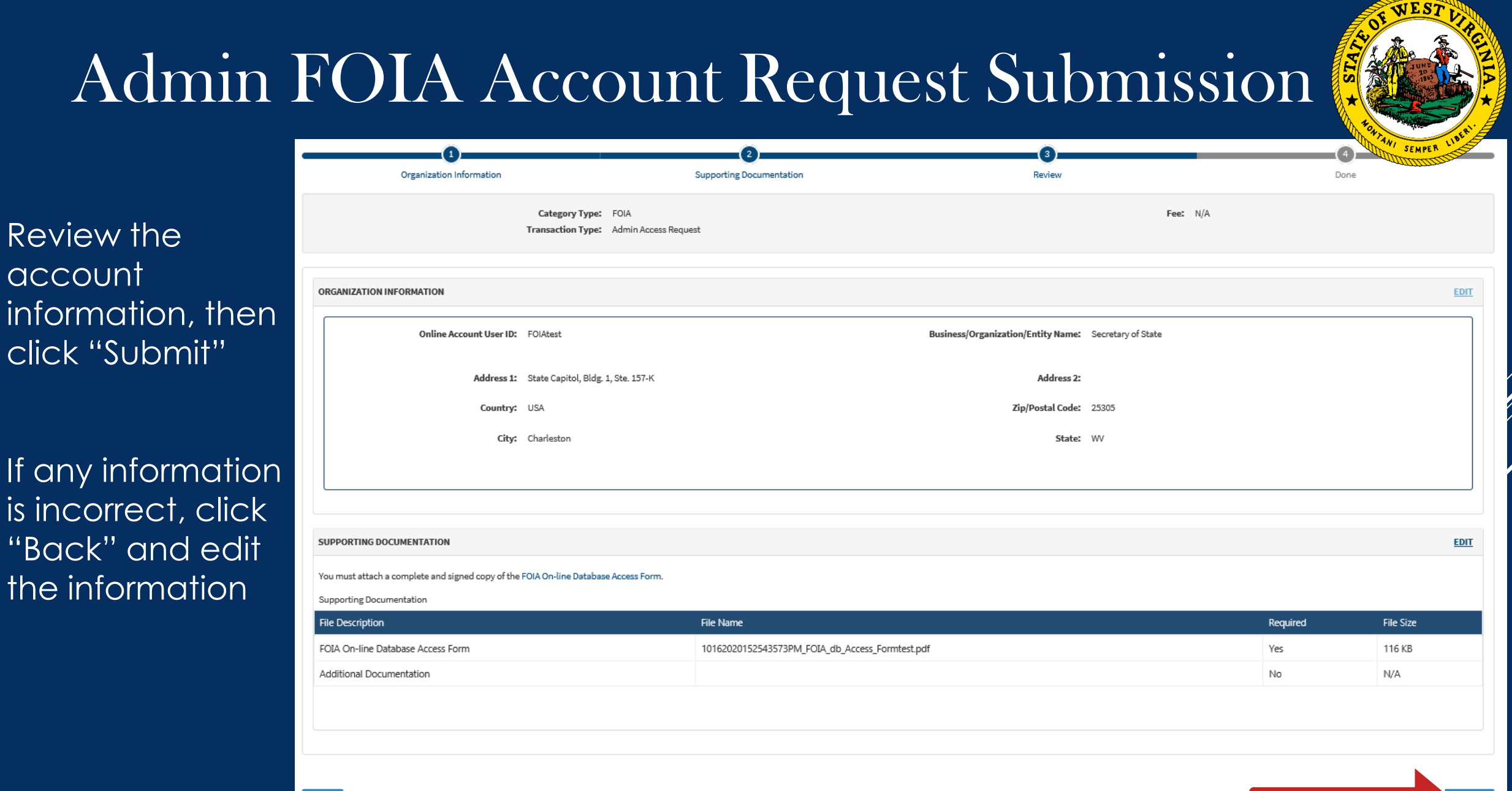

 $O$  Back

**O** Subm

# FOIA Account Request Confirmation

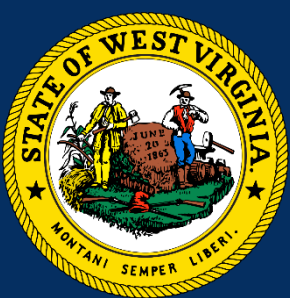

A confirmation box will appear on the database screen, and you will receive a confirmation email for your request

WVSOS will review the account request

Once an account is authorized, a confirmation email will be sent to the User's email address on file

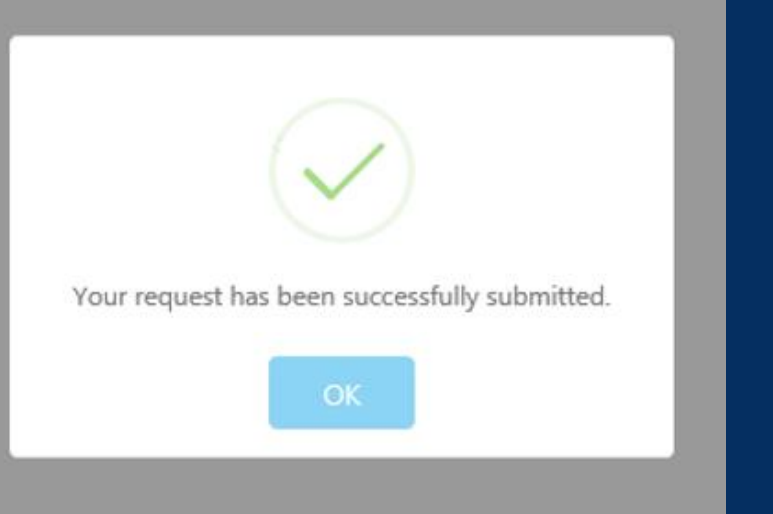

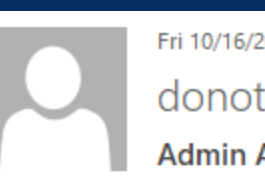

#### Fri 10/16/2020 3:31 PM

donotreplywverls@wvsos.com

#### **Admin Access Application to FOIA Database**

To FOIA

Click here to download pictures. To help protect your privacy, Outlook prevented automatic download of some pictures in this message.

The Secretary of State has received your request for access to our FOIA Database.

You can log in at: https://erls.wvsos.gov

#### User: FOIAtest

If you did not request these changes, or cannot access your account, please contact the WVSOS office during normal business hours for more information.

If you have any questions, please contact HelpDesk@wvsos.com or by calling 304-558-6000.

# FOIA Account Confirmation Email

An email will be sent to email account associated with your Username

Click the link to login to the system, or type the URL into your internet browser

#### Fri 10/16/2020 3:40 PM

donotreplywverls@wvsos.com

**FOIA Access Request Approval** 

 $F$ CIA

To

Click here to download pictures. To help protect your privacy, Outlook prevented automatic download of some pictures in this message.

Your SOS Universal Access Account has been created. SOS staff will never ask for your password. Do not give your login information to anyone.

Login to the system at https://erls.wvsos.gov

If you did not request this account, please contact our office during normal business hours for assistance.

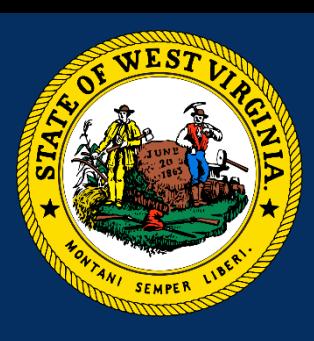

ㅅ

# Login to FOIA Database

Enter your Username and Password, then click "Login"

*ODest Vinginia Secretary of State* Enterprise Registration & Licensing System

Search Charitable Organizations Search Notary Public Search Trademark/Service Mark Search Licensees Search FOIA Database Document Validation

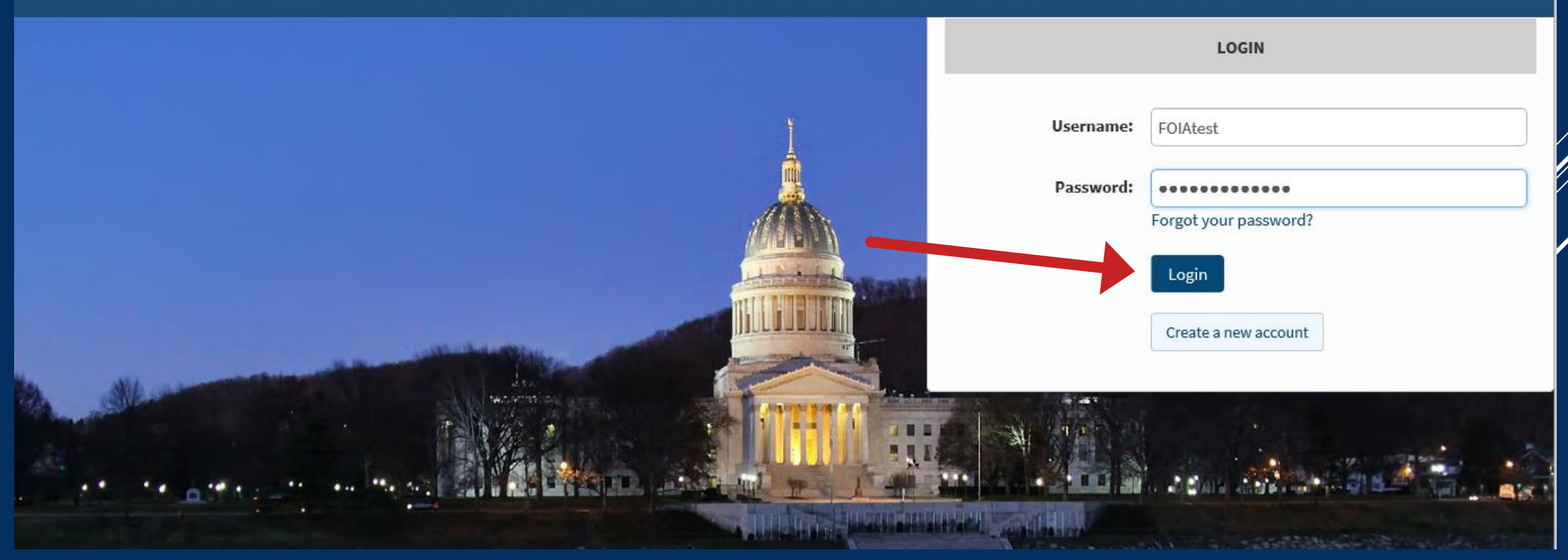

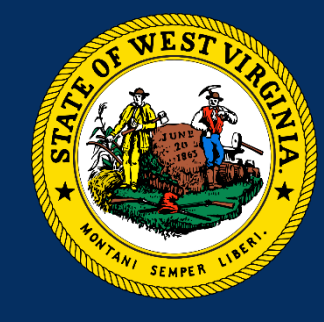

# Enter Information into FOIA Database

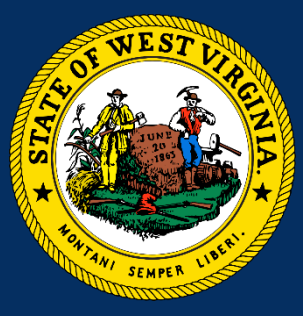

Click "FOIA Requests" tab, then click "Add New Entry"

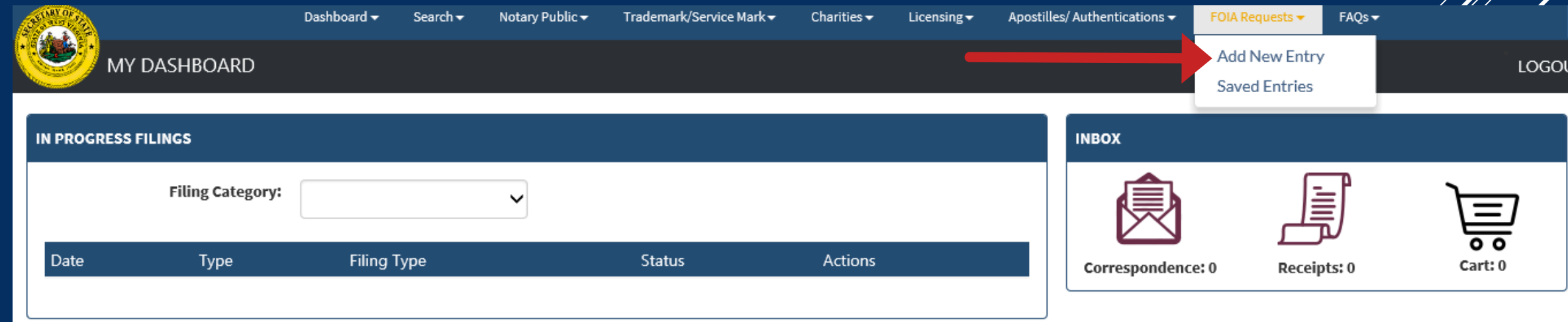

# Enter Information into FOIA Database

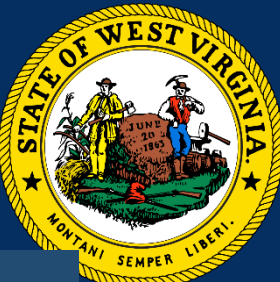

Enter required information int the blank fields then click "Save"

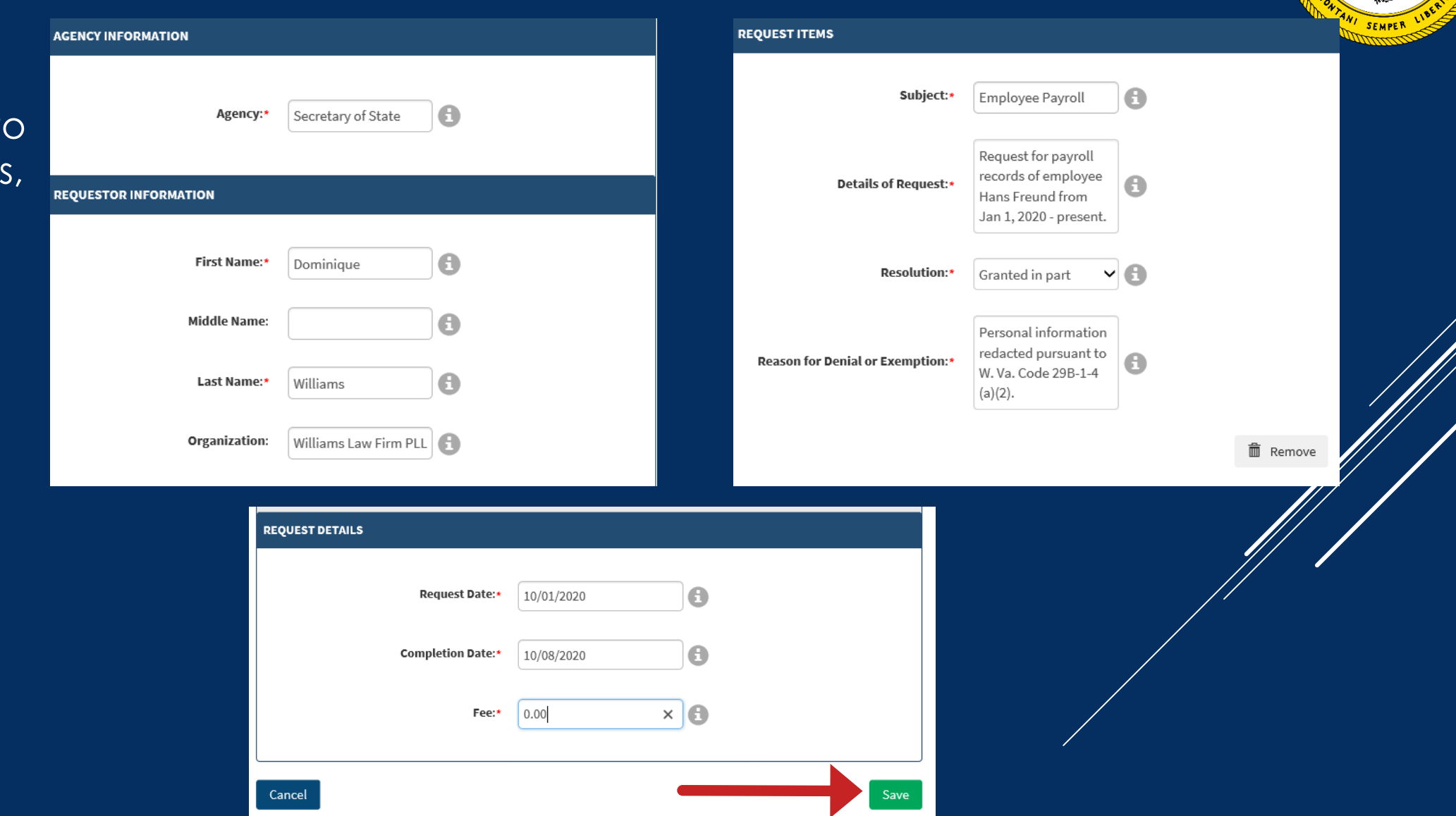

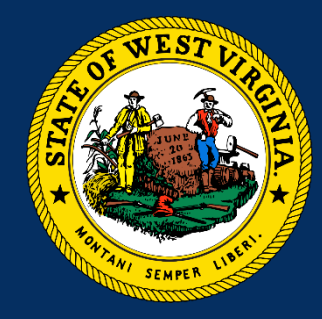

# Enter Information into FOIA Database

#### **FOIA ENTRY DETAILS**

#### Review the completed entry

Click "Edit" to correct information

Click "Create New" to create another entry

Click "Back to Dashboard" to return to the FOIA admin homepage

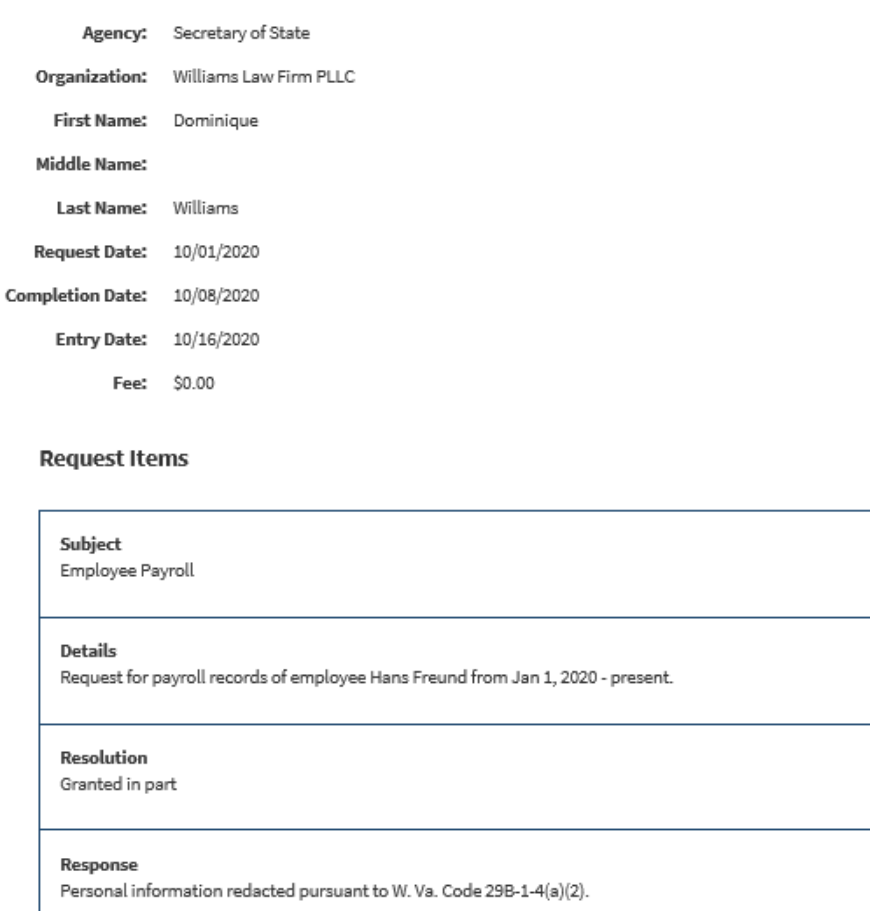

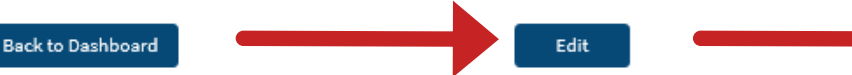

**Create New** 

### WEST VIRGINIA SECRETARY OF STATE'S OFFICE

### RESOURCES:

**FOIA Database Technical Help:** email FOIA@wysos.com

**FOIA Legal Advice:** consult in-house counsel or refer to the WV Attorney General FOIA Handbook at: <http://ago.wv.gov/Documents/FOIA%20Handbook%20PDF.pdf>

**WV Secretary of State © 2021** 

We Mean Business!

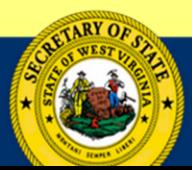